# **Before Joining a Meeting**

- **1.** It is recommended that you test your computer prior to attending a meeting. You can do this by going to: **http://connect.liu.edu/common/help/en/support/meeting\_test.htm**
- **2.** The Connection Test checks your computer to make sure all system requirements are met. If you pass the first three steps of the test, then you are ready to participate in a meeting.
- **3.** If you do not pass the test, perform the suggested actions and run the test again.

# **Just prior to your class start time:**

### **Joining a meeting**

- **1**. Your instructor will email you a link and the time for the online meeting. Test your computer settings before the scheduled time.
- **2**. The login page will appear, click '**Enter as a Guest**' and type your name in the text box, and click '**Enter Room**'.
- **3.** The meeting launches in your browser. If your instructor has not yet arrived, or your attendance requires approval, you will be placed in a waiting room.
- **4.** Once your attendance is accepted the meeting room interface appears.
- **5**. Make sure your headphones or speakers and microphone are connected to the computer and your sound is adjusted accordingly.

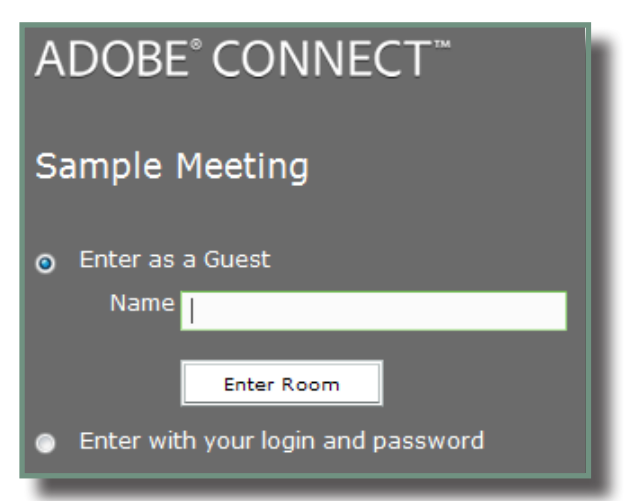

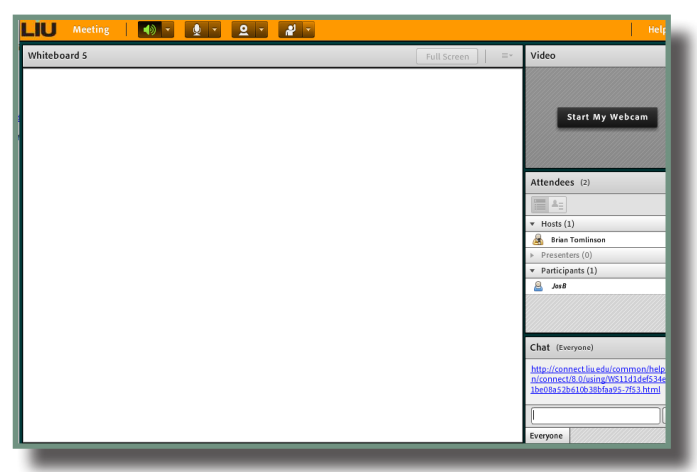

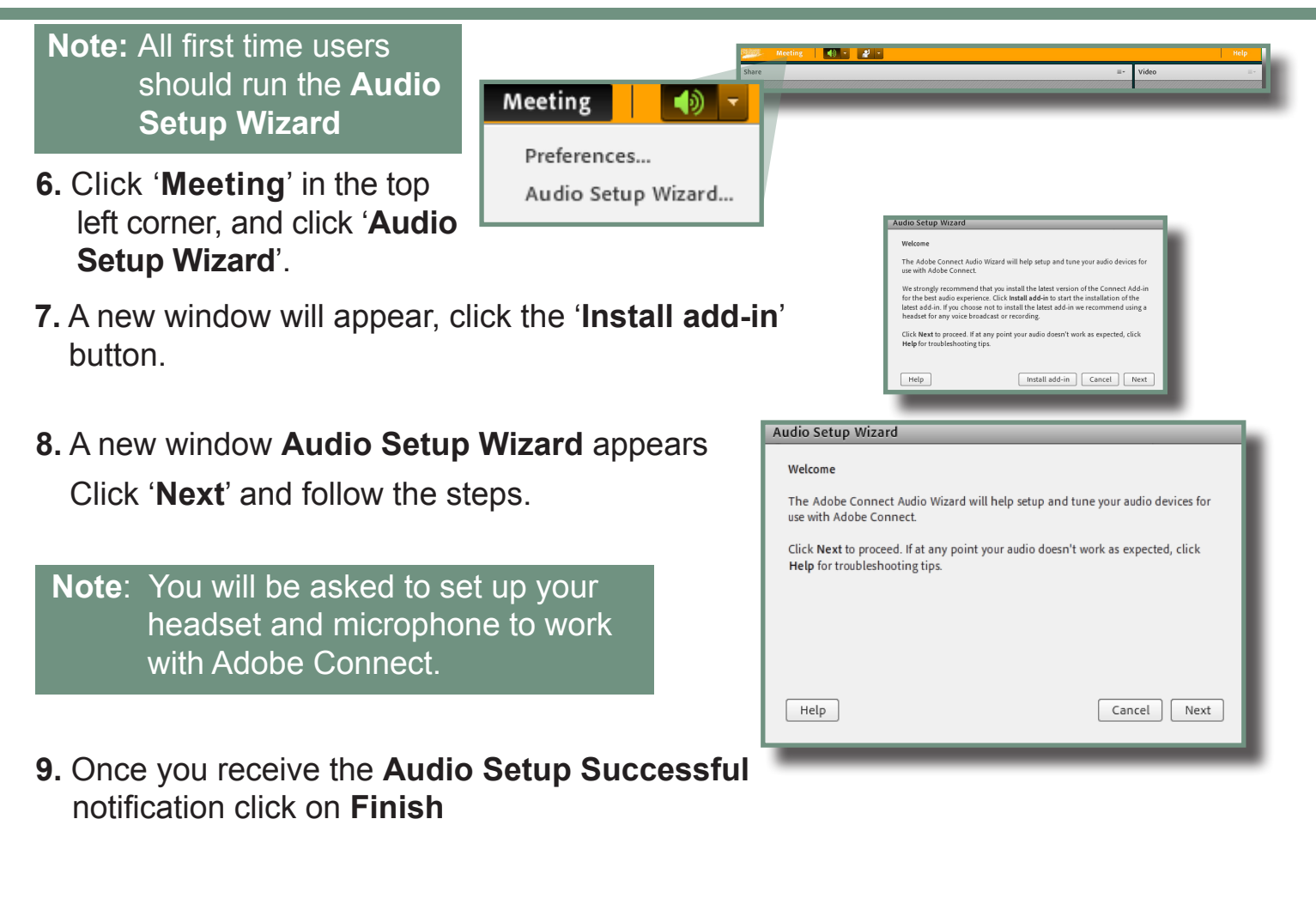

# **Adobe Connect Meeting Screen Overview**

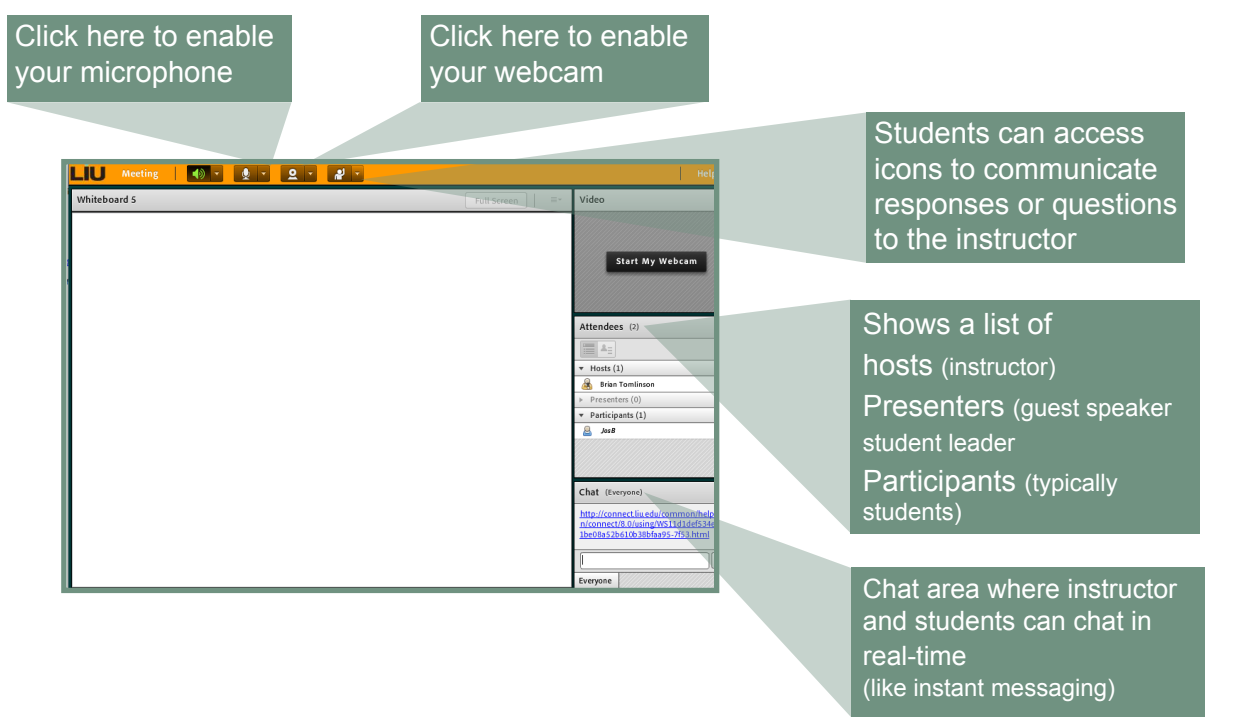